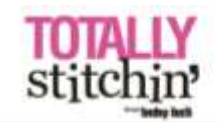

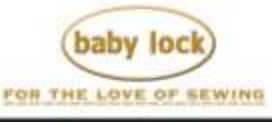

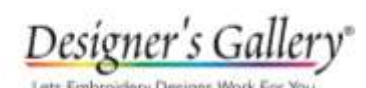

ects

## **Who Who is in My Family**

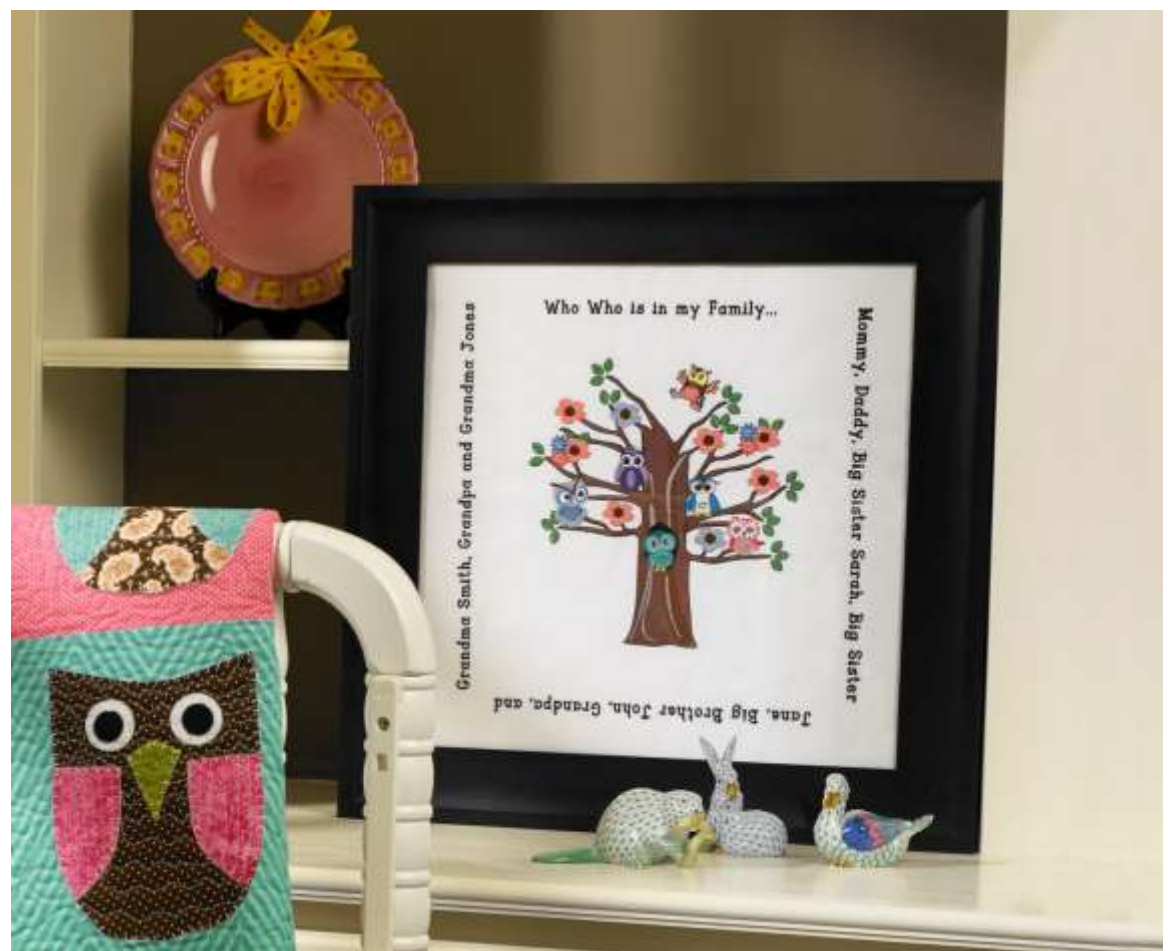

This embroidered take on a family tree makes great décor in a child's room. Add lettering to your embroidery designs using Palette 10 software. The Baby Lock Destiny makes it easy to work with software and import your designs.

## **Skill Level: Intermediate**

Created by: Diane Kron, Software and Embroidery Project Manager

## **Supplies:**

Baby Lock® Destiny Sewing and Embroidery Machine Built-in Tree Owl design Palette 10 Software Flash drive White canvas 24" x 24"

Madeira® embroidery thread Baby Lock Tear-Away stabilizer Temporary Spray Adhesive Basic sewing supplies **Instructions:**

## **Embroidery**

- 1. With the embroidery machine on, retrieve the Tree Owl design located under the Kids Corner category. Click on Memory to save the design to the computer or to a flash drive.
- 2. Open the Palette Software program.
- 3. Set the workspace up with the 240mm x 360mm hoop.
- 4. Import the Tree Owl design from the machine or the flash drive.
- 5. To add lettering to the top and bottom of the design, follow the next set of steps:

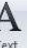

- Click on the Text icon  $\frac{Te^{rt}}{e^{rt}}$  on the top toolbar.
- With the properties open, click on the down arrow and select the Vista Sans Alt Regular font.
- Click on the down arrow and select the 15mm font size.
- Select the color for the font.
- Select the Not Sewn Line to deselect an outline around the font.
- Select the Satin Stitch font. (*Refer to the following illustration for the settings*.)

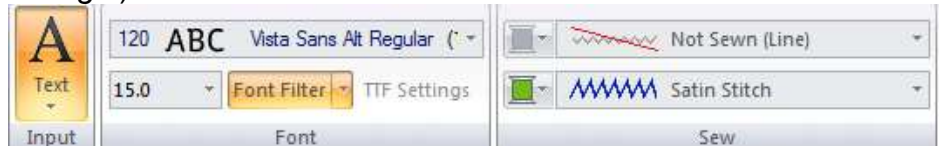

In the Text Attribute field, type in the phrase "Who Who is in my

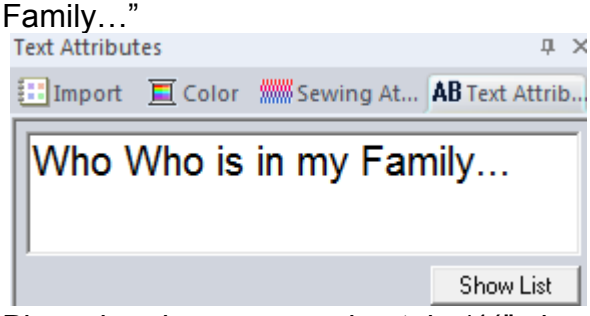

• Place the phrase approximately  $1\frac{1}{2}$ " above the tree so that it fits in the frame.

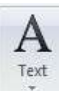

- To create the phrase below the design, click on the Text icon while using the same font, size, color and stitch options. Type in the phrase "Jane, Big Brother, John, Grandpa and" in the Text Attribute field. Place this phrase 1½" below the tree. For your sample, substitute your family names.
- Rotate this phrase so that it is upside down.
- While holding down the CTRL key, select both phrases.

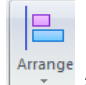

- Click on the down arrow under the Arrange icon  $\int_{-\infty}^{\infty}$  and select Layout, Horizontal Center to adjust the positioning.
- Save the modified design to the flash drive.

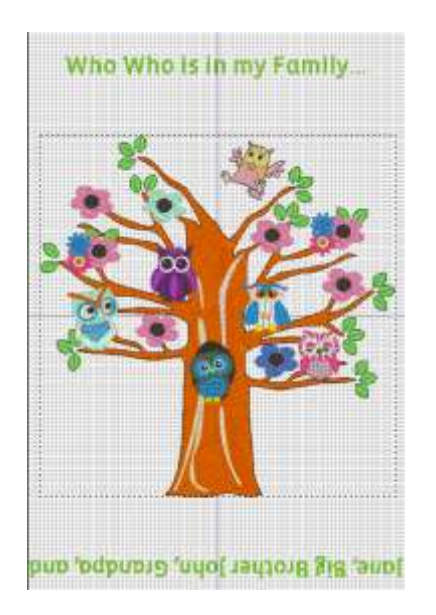

- 6. To create the lettering designs for the sides, follow the next set of steps:
	- Click on the New page icon on the top ribbon.
	- Click on the Text icon and select the same font, size, color and stitch options.
	- In the Text Attribute field, type in the phrase for the right side of the tree "Mommy, Daddy, Big Sister Sarah, Big Sister". For your sample, substitute your family names. The size of the phrase should be approximately 12½" long. Adjust the lettering size up or down according to the number of names that you use.
	- Rotate the design.
	- Print out a template of the design.
	- Save the design to a flash drive or send directly to the machine.
	- Embroider this phrase on the right side of the tree.
	- To create the left lettering phrase open a new page.
	- Click Text icon. Type in the phrase Grandma Smith, Grandpa and Grandma Jones". Substitute your names here.
	- Rotate the design.
	- Adjust the size of the lettering as needed.
	- For perfect placement, print out a template of the design.
	- Save this design to the flash drive or send directly to the machine.
	- This phrase will be embroidered on the left side of the tree.
- 7. Center the white canvas fabric along with the tear-away stabilizer in the hoop.
- 8. Retrieve the design from the flash drive.
- 9. Embroider the design using Madeira embroidery threads. In the sample, black thread was used for the lettering.
- 10.Remove the embroidered design from the hoop.
- 11.Pin the printed templates for the side lettering to each side of the embroidered design. Position them as desired.
- 12.Hoop the stabilizer and spray with the temporary spray adhesive.
- 13.Place the first template centered in the hoop with the cross-marks on the template centered in the hoop. Finger press smooth to secure.
- 14.Use the camera to line up the design.
- 15.Embroider the design.
- 16.Repeat Steps 12-14 for the other lettering phrase

For other exciting projects like this one, visit our website at [www.babylock.com](http://www.babylock.com/)

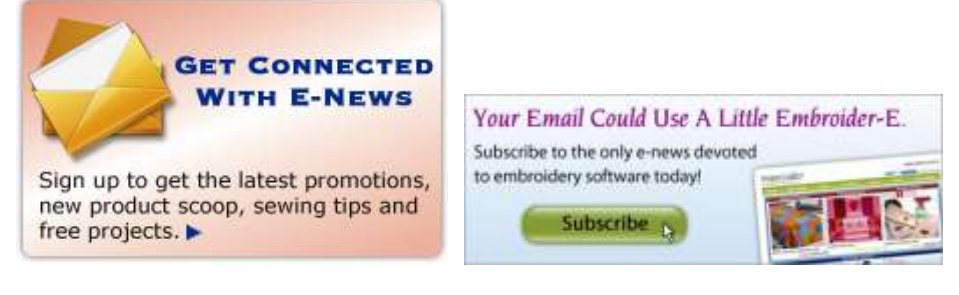